| G Derivergov permitting - Google : x 🚱 City and County of Deriver   ePer: x +                                                                                                    | - a ×                             |
|----------------------------------------------------------------------------------------------------|-----------------------------------|
| ← → C △ 🔒 qa.denvergov.org/AccelaCitizenAccess/Default.aspx                                                                                                    | or ★ 🎯 :                          |
| DENVER Neighborhood Business Visiting Government Online Services A to Z                                                                                                    |                                   |
| Denver's Permitting and Licensing Center                                                                                                    | ogin                              |
| Home Development Services Business Licenses Contractor Licensing Right-of-Way Conveyance Fire                                                                                                    |                                   |
| Advanced Search                                                                                                    |                                   |
| Username or E-mail: Christi Aultman@denvergov.org Password: Log in »                                                                                                    |                                   |
| Remember me on this computer I've forgotten my password New Users: Register for an account                                                                                                    | _                                 |
| Welcome to Denver's online permitting and licensing center!           • Development Services: Apply or pay for development permits, Check plan review status, Schedule inspections, Search permit records           • Business Licenses: Apply, renew, or modify a business license, Search license records           • Contractor Licensing: Apply for or renew a license or certificate           • Right-of-Way: Apply for a ROW permit, Request an address, Schedule a ROW inspection, Search ROW permit records |                                   |
| Contractors: After logging in, go to "My Account" to add your license.                                                                                                    |                                   |
| Need help? Dial 3-1-1 within Denver, (720) 913-1311 from outside of Denver, or use our online tutorials, videos, and FAQs.                                                                                                    |                                   |
| View Derver's business license hearing calendar.                                                                                                    | -                                 |
| 🕂 🕐 Type here to search 🛛 🖟 📩 🧿 🧟 💁 📾 🔟 🌠 💼 😭                                                                                                    | ▲ 🗁 🖫 🕼 10:34 AM<br>1/10/2020 🛛 🐻 |

Step 1: Go to <u>https://www.denvergov.org/AccelaCitizenAccess</u>, and register for an account. Provide an email that you will use to receive permit update notifications.

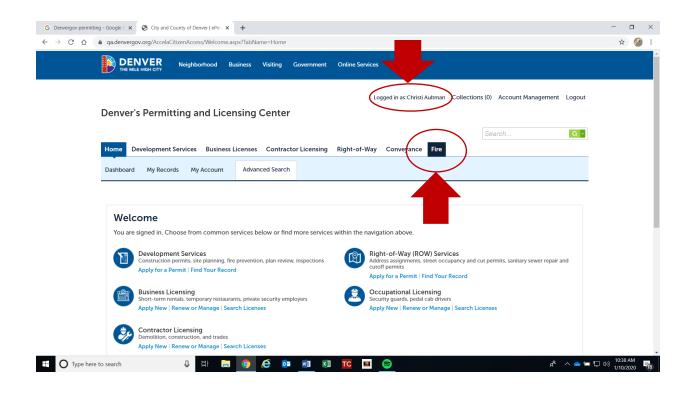

Step 2: Make sure you are logged in, then hover your cursor over the **Fire** tab and click on it.

|      |                                                                                    |                                                                                                    |                                                                                                    |                                                        |                                                 | 0/7C00/7CD                             | mont%7C1%7C1 icons                                             | es%7C2%7CContracto           |                   |          |   |
|------|------------------------------------------------------------------------------------|----------------------------------------------------------------------------------------------------|----------------------------------------------------------------------------------------------------|--------------------------------------------------------|-------------------------------------------------|----------------------------------------|----------------------------------------------------------------|------------------------------|-------------------|----------|---|
| C A  | a.denvergov.or                                                                     | g/AccelaCitizenAcce                                                                                                    | ss/Cap/CapHome.aspx?m                                                                                                    | odule=Fire&TabName=                                    | Fire&TabList=Home                               | %/C0%/CDevelop                         | ment/07C1/07CLICENS                                            |                              | ors%/C3%/CROW%/C4 | 4%7CConv | ☆ |
|      |                                                                                    |                                                                                                    | orhood Business                                                                                                    | Visiting Governme                                      | ent Online Servic                               | ces A to Z                             |                                                                |                              |                   |          |   |
|      | Denver's P                                                                         | ermitting a                                                                                                    | nd Licensing (                                                                                                    | Center                                                 |                                                 | Logged in as:Chri                      | isti Aultman Collect                                           | ions (0) Account N           | Management Logou  | ut       |   |
|      | Home Devel                                                                         | opment Services                                                                                                    | Business Licenses                                                                                                    | Contractor Licensi                                     | ng Right-of-Wa                                  | ay Conveyand                           | ce Fire                                                        | Search                       | Q                 |          |   |
|      | Create an Applic                                                                   | cation Search                                                                                                    | Applications                                                                                                    |                                                        |                                                 |                                        |                                                                |                              |                   |          |   |
|      |                                                                                    |                                                                                                    |                                                                                                    |                                                        |                                                 |                                        |                                                                |                              |                   |          |   |
|      | Records                                                                            |                                                                                                    |                                                                                                    |                                                        |                                                 |                                        |                                                                |                              |                   |          |   |
|      | Records Showing 1-10 of 15                                                         | 5   Add to collection                                                                                                    |                                                                                                    |                                                        |                                                 |                                        |                                                                |                              |                   |          |   |
|      |                                                                                    | 5   Add to collection<br>Record Number                                                                                                    | Record Type                                                                                                    | Description                                            | Project Name                                    | Expiration Date                        | Status                                                         | Action                       | Short Notes       |          |   |
|      | Showing 1-10 of 15                                                                 |                                                                                                    | Record Type<br>Fire Prevention<br>HAZMAT Operational<br>Permit                                                                                                    | Description<br>We make stuff<br>(optional description) | Project Name                                    | Expiration Date<br>01/08/2020          | Status<br>Review In Progress                                   | Action                       | Short Notes       |          |   |
|      | Showing 1-10 of 15                                                                 | Record Number                                                                                                    | Fire Prevention<br>HAZMAT Operational                                                                                                    | We make stuff                                          |                                                 |                                        |                                                                | Action                       | Short Notes       |          |   |
|      | Showing 1-10 of 15                                                                 | Record Number<br>2020DFD-HZ-<br>000001<br>2019DFD-HZ-                                                                                                    | Fire Prevention<br>HAZMAT Operational<br>Permit<br>Fire Prevention<br>HAZMAT Operational                                                                                                    | We make stuff                                          | ААА                                             | 01/08/2020                             | Review In Progress                                             | Action                       | Short Notes       |          |   |
|      | Showing 1-10 of 15<br>Date<br>01/08/2020<br>12/12/2019                             | Record Number       2020DFD-HZ-       000001       2019DFD-HZ-       002889       2019DFD-HZ-                                                            | Fire Prevention<br>HAZMAT Operational<br>Permit<br>Fire Prevention<br>HAZMAT Operational<br>Permit<br>Fire Prevention<br>HAZMAT Operational                                                                                                | We make stuff                                          | AAA<br>AAA                                      | 01/08/2020                             | Review In Progress<br>Review In Progress                       | Action                       | Short Notes       |          |   |
|      | Showing 1-10 of 15<br>Date<br>01/08/2020<br>12/12/2019<br>11/14/2019               | Record Number           2020DFD-HZ-           000001           2019DFD-HZ-           002889           2019DFD-HZ-           002875           2019DFD-HZ- | Fire Prevention<br>HAZMAT Operational<br>Permit<br>Fire Prevention<br>HAZMAT Operational<br>Permit<br>Fire Prevention<br>HAZMAT Operational<br>Permit<br>Fire Prevention High                                                              | We make stuff<br>(optional description)                | AAA<br>AAA<br>AAA<br>Joe Florez Cat             | 01/08/2020<br>12/12/2019<br>11/14/2019 | Review In Progress<br>Review In Progress<br>Closed - Withdrawn | Action<br>Resume Application | Short Notes       |          |   |
| 10); | Showing 1-10 of 15<br>Date<br>01/08/2020<br>12/12/2019<br>11/14/2019<br>10/23/2019 | Record Number           2020DFD-HZ-000001           2019DFD-HZ-002889           2019DFD-HZ-002875           2019DFD-HZ-002875                            | Fire Prevention<br>H4ZMAT Operational<br>Permit<br>Fire Prevention<br>H4ZMAT Operational<br>Permit<br>Fire Prevention<br>H4ZMAT Operational<br>Permit<br>Fire Prevention High<br>Pile Operational<br>Fire Prevention<br>H4ZMAT Operational | We make stuff<br>(optional description)                | AAA<br>AAA<br>AAA<br>Joe Florez Cat<br>Sweaters | 01/08/2020<br>12/12/2019<br>11/14/2019 | Review In Progress<br>Review In Progress<br>Closed - Withdrawn |                              | Short Notes       |          |   |

Step 3: In the blue field, click on **Create an Application**.

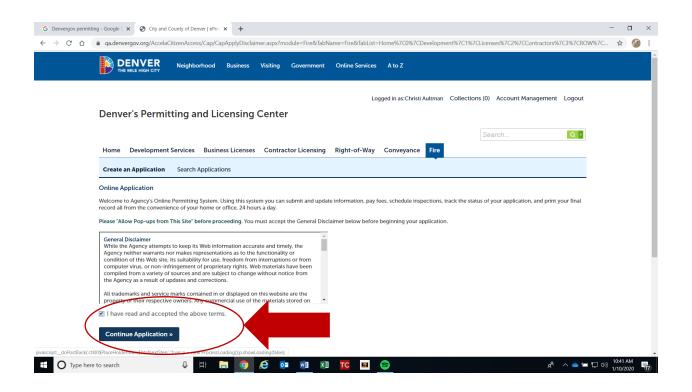

Step 4: Read the **General Disclaimer** and click the box indicating you have read. Then click on **Continue Application** to advance to the next step.

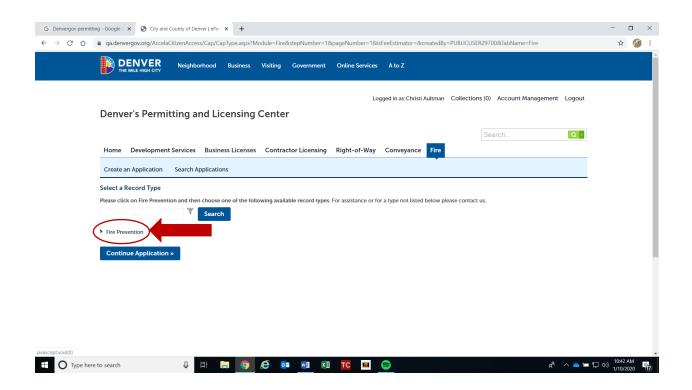

Step 5: Locate the text that reads **Fire Prevention** with a small arrow pointing to the right. Hover your cursor over the small arrow and click on it. This should expand a list of choices.

| S City and County o                    | of Denver   ePer: X G screenshot on dell laptop - Goog X + +                                                                                                    | - • ×                         | ( |
|----------------------------------------|----------------------------------------------------------------------------------------------------|-------------------------------|---|
| $\leftarrow \rightarrow$ C $\triangle$ | • qa.denvergov.org/AccelaCitizenAccess/Cap/CapType.aspx?Module=Fire&stepNumber=1&pageNumber=1&isFeeEstimator=&createdBy=PUBLICUSER29700&TabName=Fire                                                                                                    | ☆ \varTheta :                 |   |
|                                        | Logged in as:Christi Aultman Collections (0) Account Management Logout                                                                                                    |                               | * |
|                                        | Denver's Permitting and Licensing Center                                                                                                    |                               |   |
|                                        | We are currently experiencing issues with permit renewals and expiration notices - the system is sending duplicates and irrelevant emails in some cases. If you have a valid permit, and received notices for permits which were previously expired, or are no longer needed - please disregard. If you still have questions, please contact us at DENFPB@denvergov.org            |                               | ł |
|                                        | Search Q •                                                                                                    |                               | l |
|                                        | Home Development Services Business Licenses Contractor Licensing Right-of-Way Conveyance Fire Parks Recreation                                                                                                    |                               | l |
|                                        | Create an Application Search Applications                                                                                                    |                               | l |
|                                        | Select a Record Type                                                                                                    |                               | l |
|                                        | Please click on Fire Prevention and then choose one of the following available record types. For fire construction permits, which are related to any commercial construction<br>project in new or existing structures (installing sprinklers, fire alarms, etc.), submit through the Development Services tab. For assistance or for a type not listed below please<br>contact us. |                               | l |
|                                        | Search                                                                                                    |                               | l |
|                                        | Fire Prevention     Fire Prevention Aircraft Refueling Operational Permit     Fire Prevention Conditional Operational Permit     Fire Prevention Firework The Aircraft Refueling Permit     Fire Prevention High Pile Operational Permit     Fire Prevention High Pile Operational Permit     Fire Prevention Anguan Operational Permit                                            |                               |   |
|                                        | C Fire Prevention Same Day Operational Permit Fire Prevention Special Event Operational Permit I don't know what Fire Permit I need Continue Application *                                                                                                    |                               |   |
|                                        | Continue Application »                                                                                                    |                               | ÷ |
| 🕂 🔎 Type he                            | ere to search O 🗄 🚍 🧑 🤕 🚾 🗾 🖬 👘 🛜 \land 🗠 🖛 🧟                                                                                                    | (小)) 6:44 AM (小) 1/29/2021 (다 |   |

Step 6: Locate **Fire Prevention Special Events Operational Permit** in the list and select. Then click on **Continue Application** to advance to the next step.

| Create an Applications         Fire Prevention Special Event Operational Permit         1 Step 1       2 Review       3 Pay Fees       4 Record Issuar | ce                            |
|----------------------------------------------------------------------------------------------------|-------------------------------|
| 1 Step 1 2 Review 3 Pay Fees 4 Record Issue                                                                                                    | ce                            |
|                                                                                                    | ce                            |
| Charles Charles Destabled In Companying                                                                                                    |                               |
| Step 1: Step 1> Detailed Information                                                                                                    | * indicates a required field. |
|                                                                                                    |                               |
| Detail Information                                                                                                    |                               |
| Please enter your Business Name and a general description of your operation as it applies to Fire Prevention                                           |                               |
|                                                                                                    |                               |
| * Desiness Name:<br>AAA                                                                                                    |                               |
| AMA                                                                                                    |                               |
|                                                                                                    |                               |
| Description of Operations:                                                                                                    |                               |
| Description of Operations:<br>Big events                                                                                                    |                               |
|                                                                                                    | _                             |
|                                                                                                    |                               |
|                                                                                                    |                               |
|                                                                                                    |                               |
|                                                                                                    | Ļ                             |
| Big events                                                                                                    |                               |
| Big events                                                                                                    |                               |
| Big events                                                                                                    | Continue Application »        |

Step 7: Fill out your business name. All fields with a red asterisk are mandatory. Description of Operations is optional. Then click on **Continue Application** in the lower right corner to advance to the next page.

|                                   | opment Services Busin                | ness Licenses Contractor             | Licensing Right-of-Way C                                       | Conveyance Fire Parks Recreation                   |                                   |
|-----------------------------------|--------------------------------------|--------------------------------------|----------------------------------------------------------------|----------------------------------------------------|-----------------------------------|
| Create an Applic                  | ation Search Applicati               | ons                                  |                                                                |                                                    |                                   |
| Fire Prevention S                 | pecial Event Operationa              | l Permit                             |                                                                |                                                    |                                   |
| 1 Step 1                          | <u> </u>                             | 2 Review                             | 3 Pay Fees                                                     | 4 Record Issuan                                    | ce                                |
| the bottom of the sci             | tion tool below to search for th     | ss into the section provided under " | intended for. If you can't locate the ad<br>Alternate Address" | ldress using this tool please CLEAR YOUR SEARCH an | d click 'Continue Application' at |
|                                   |                                      |                                      |                                                                |                                                    | * indicates a required field.     |
| Address                           |                                      |                                      |                                                                |                                                    |                                   |
| *Street No.:<br>745<br>Unit Type: | Direction: *Street N<br>Seler Colfax | lame: () Street Typ<br>Select        |                                                                |                                                    |                                   |
| Select                            | Clear                                |                                      |                                                                |                                                    |                                   |
|                                   |                                      |                                      |                                                                |                                                    |                                   |
|                                   |                                      |                                      |                                                                |                                                    |                                   |
|                                   |                                      |                                      |                                                                |                                                    |                                   |
| Parcel                            |                                      |                                      |                                                                |                                                    |                                   |

## Step 8:

In the **Address** field, \*<u>type in the business street number and name only</u>, and hit **search**. After a short wait, this should auto-populate the parcel and owner fields. You might be given a pop-up box with multiple choices, just pick the one that looks best. Then click on **Continue Application** to advance to the next screen.

\*REMEMBER- You <u>only</u> need to type in the address numbers, and street name! **Do not** type in street direction (East, West, North, South) or Street Type (Avenue, Way, Boulevard, etc.) Do NOT type this in, **only** street numerical and street name/number.

| *street NO.: Direction: *street Name: U street Type:<br>745 W ▼ Colfax AVE ▼ |  |
|------------------------------------------------------------------------------|--|
| Unit Type: Unit No.:<br>Select                                               |  |
| Search Clear                                                                 |  |
|                                                                              |  |
| Parcel                                                                       |  |
| Parcel Number:     0233624002000                                             |  |
| Search Clear                                                                 |  |
|                                                                              |  |
| Owner                                                                        |  |
| Owner Name:  () CITY & COUNTY OF DENVER                                      |  |
| Search Clear                                                                 |  |

Step 9: Parcel number will auto-populate when you search by address number and street name only.

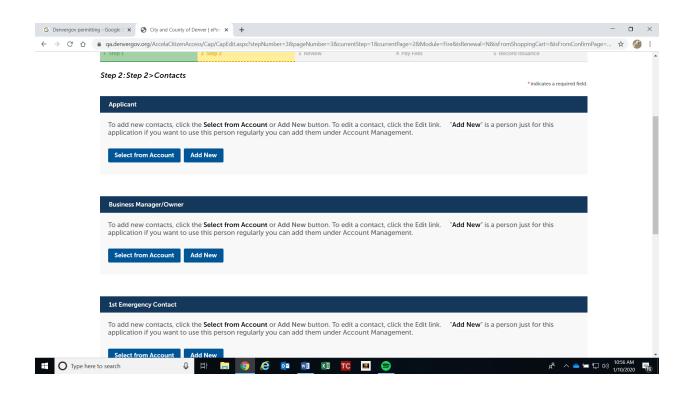

Step 10: On the Contacts page, you must fill out the first three fields- Applicant, Business Manager, and 1<sup>st</sup> Emergency Contact. If Manager and Owner are different, choose whichever contact you'd like. You may add an additional contact as 2<sup>nd</sup> Emergency Contact, this field is optional. All fields with red asterisks are mandatory fields. If you miss a mandatory field, you will be unable to advance to the next page. Select **Continue Application** in the bottom right corner of the page when you are done to advance to the next step.

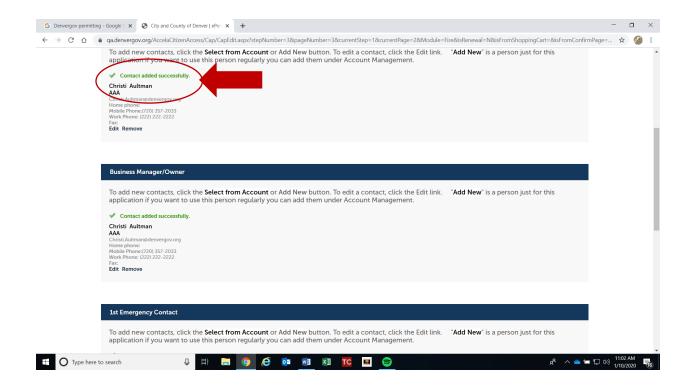

Step 11: When all contact info is added successfully, your page will look like this. Then you can advance to the next step.

| tep 1:Step 1>Permit Details                         |              | *8 | ndicates a required fiel |
|-----------------------------------------------------|--------------|----|--------------------------|
| Custom Fields                                       |              |    |                          |
| APPLICATION ITEMS                                   |              |    |                          |
| *Type of Permit:                                    | Single Event |    |                          |
| * Event Name:                                       |              |    |                          |
| * Event Start Date:                                 |              |    |                          |
| * Event End Date:                                   |              |    |                          |
| * Location of the Event:                            |              |    |                          |
| Candles and Open Flames in Assembly Areas - Sterno: |              |    |                          |
| Cooking with Propane or Charcol:                    |              |    |                          |
| Mushroom Heaters:                                   |              |    |                          |
| Number of Mushroom Heaters:                         |              |    |                          |
| Use of Combustible/Flammable Liquids:               |              |    |                          |
| Portable Generator - Diesel:                        |              |    |                          |
| Number of Units:                                    |              |    |                          |
| Portable Generator - Gas:                           |              |    |                          |
| Number of Gas Units:                                |              |    |                          |
| Is generator over 5 kw?:                            | ⑦ ○ Yes ○ No |    |                          |
| Tent Over 200 Square Feet:                          |              |    |                          |
| Size of Tent:                                       |              |    |                          |

Step 12: Fill out all fields relevant to your Special Event-*Type of Permit, Event Name, Event Start Date and End Date,* and *Location of the Event* are mandatory fields (marked with a red asterisk, you cannot advance in the application if these details are not complete). Provide all the relevant details, for example, if you have tents, you must provide the sizes, etc.

| Tent Over 200 Square Feet:             |  |                     |     |
|----------------------------------------|--|---------------------|-----|
| Size of Tent:                          |  |                     |     |
|                                        |  |                     |     |
| Number of Tents:                       |  |                     |     |
| Canopy Over 400 Square Feet:           |  |                     |     |
| Size of Canopy:                        |  |                     |     |
|                                        |  |                     |     |
| Number of Canopies:                    |  |                     |     |
| Other:                                 |  |                     |     |
| Other:<br>Other Description:           |  |                     |     |
| Other Description:                     |  |                     |     |
| PYROTECHNICS ITEMS                     |  |                     |     |
| PYROTECHNICSTTEMS                      |  |                     |     |
| Indoor/Outdoor Proximate Pyrotechnics: |  |                     |     |
| Temporary Heat - Electric or Propane:  |  |                     |     |
| FireWorks:                             |  |                     |     |
| Propane Effects:                       |  |                     |     |
| Fogger(s)/Hazer(s):                    |  |                     |     |
| Fire Dancing:                          |  |                     |     |
|                                        |  |                     | ~   |
|                                        |  |                     |     |
| Save and resume later                  |  | Continue Applicatio | n » |
| Save and resume later                  |  |                     |     |
|                                        |  | $\mathbf{i}$        | /   |
|                                        |  |                     |     |

Step 13: Once you have filled out all relevant details, click on **Continue Application** in the lower right corner to advance to the next screen.

| Home Devel       | opment Services       | Business Licenses | Contractor Licensing | Right-of-Way | Conveyance | Fire | Parks Recreation  |                              |
|------------------|-----------------------|-------------------|----------------------|--------------|------------|------|-------------------|------------------------------|
| Create an Applic | cation Search Appl    | lications         |                      |              |            |      |                   |                              |
| ire Prevention S | Special Event Operat  | ional Permit      |                      |              |            |      |                   |                              |
| 1 Step 1         |                       | 2 Review          |                      | 3 Pay Fees   |            |      | 4 Record Issuance |                              |
| tep 1:Step 1     | >Document Atta        | chments           |                      |              |            |      |                   | * indicates a required field |
| Attachment       |                       |                   |                      |              |            |      |                   |                              |
| The maximur      | m file size allowed i | is 1024 MB.       |                      |              |            |      |                   |                              |
| Name             | Туре                  | Size              | Latest Update        | Action       |            |      |                   |                              |
| No records for   | und.                  |                   |                      |              |            |      |                   |                              |
| Add              |                       |                   |                      |              |            |      |                   |                              |
| Save and resul   | me later              |                   |                      |              |            |      | Co                | ntinue Application »         |

Step 14: This is where you will attach all documents needed for review such as Site Maps, Floor Plans, Copies of Licenses and Certifications, Proof of Flame Retardant Tent Materials, etc.

Click on blue **Add** button to upload documents.

| pecial Event Operational Permit                   |                                                          |   |                   |
|---------------------------------------------------|----------------------------------------------------------|---|-------------------|
|                                                   |                                                          |   |                   |
| Document Attachments                              | File Upload<br>The maximum file size allowed is 1024 MB. | : | × * indica        |
| file size allowed is 1024 MB.<br>Type Size<br>nd. |                                                          |   |                   |
| ie later                                          | Continue Add                                             |   | Car<br>Continue A |
| O                                                 |                                                          |   | poc               |

Step 15: This window will open up- click **Add** again in this field to upload documents.

| and the second second second second second second second second second second second second second second second |                            |       |               |        |         |            |
|----------------------------------------------------------------------------------------------------|----------------------------|-------|---------------|--------|---------|------------|
| Attachment                                                                                                    |                            |       |               |        |         |            |
| The maximu                                                                                                    | m file size allowed is 102 | 4 MB. |               |        |         |            |
| Name                                                                                                    | Туре                       | Size  | Latest Update | Action |         |            |
| No records fo                                                                                                    | und.                       |       |               |        |         |            |
|                                                                                                    |                            |       |               |        |         |            |
| I                                                                                                    |                            |       |               |        |         |            |
| * Type:                                                                                                    |                            |       |               |        |         |            |
| Select                                                                                                    |                            |       |               |        |         |            |
| File:                                                                                                    |                            |       |               |        |         |            |
| Capture1.JPG<br>100%                                                                                             |                            |       |               |        |         |            |
| * Description                                                                                                    |                            |       |               |        |         |            |
| (                                                                                                    |                            |       |               |        | ^       |            |
|                                                                                                    |                            |       |               |        |         |            |
|                                                                                                    |                            |       |               |        |         |            |
|                                                                                                    |                            |       |               |        | -       |            |
|                                                                                                    |                            |       |               |        |         |            |
|                                                                                                    |                            |       |               |        | *<br>// |            |
| spell check                                                                                                    |                            |       |               |        | 11      |            |
|                                                                                                    | dd Remove All              |       |               |        | 11      |            |
|                                                                                                    | dd Remove All              |       |               |        | 4       |            |
|                                                                                                    | dd Remove All              |       |               |        | A       | Continue A |

Step 16: Once you have attached the document, select document **TYPE** from the drop-down menu, then provide a brief **DESCRIPTION** in the field with the red asterisk, and click **Save**. Or, you can more documents, but you must remember to click **Save**. Click on **Continue Application** in the lower right corner to advance to the next page.

|                    | tachment(s) has/hay<br>take a few minutes b |                 |                             |                                |                   |
|--------------------|---------------------------------------------|-----------------|-----------------------------|--------------------------------|-------------------|
| Fire Prevention Sp | ecial Event Operationa                      | al Permit       |                             |                                |                   |
| 1 Step 1           |                                             | 2 Review        |                             | 3 Pay Fees                     | 4 Record Issuance |
| Attachment         |                                             |                 |                             |                                |                   |
|                    | file size allowed is 10                     | 124 MB.         |                             |                                |                   |
|                    | file size allowed is 10<br><sub>Type</sub>  | 124 MB.<br>Size | Latest Update               | Action                         |                   |
| The maximum        |                                             |                 | Latest Update<br>02/26/2021 | Action<br>Actions <del>-</del> |                   |
| The maximum        | Туре                                        | Size            |                             |                                |                   |

Step 17: This is what the page will look like when your documents are downloaded and saved correctly. Click on **Continue Application** in the lower right corner to advance to the next screen.

| Save and resume later       Continue Appli         Presse review all information below. Click the "Edit" buttons to make changes to sections or "Continue Application" to move on.         Permit Type | cation » |
|----------------------------------------------------------------------------------------------------|----------|
| Fire Prevention Special Event Operational Permit                                                                                                    |          |
| Detail Information                                                                                                    | Edit     |
| Please enter your Business Name and a general description of your operation as it applies to Fire Prevention<br>Business Name:AAA                                                                      |          |
| Address                                                                                                    | Edit     |
| 745 W Colfax AVE                                                                                                    |          |
| Parcel                                                                                                    | Edit     |
| Parcel Number: 0233624002000                                                                                                    |          |
| Owner                                                                                                    | Edit     |
| CITY & COUNTY OF DENVER                                                                                                    |          |
| Applicant                                                                                                    | Edit     |

Step 18: Review the information you have provided. At any step in the application, you may elect to **Save and Resume Later**. This will save the data you have entered so you can just pick up from where you left off. To advance to the next step, click on **Continue Application** in the upper right and/or lower right corner of the screen.

| Number of Gas office                 |                          |          |               |           |                        |
|--------------------------------------|--------------------------|----------|---------------|-----------|------------------------|
| Is generator over 5 l                |                          |          |               |           |                        |
| Tent Over 200 Squa                   |                          | No       |               |           |                        |
| Size of Tent:                        | ile l'eet.               | NO       |               |           |                        |
| Number of Tents:                     |                          |          |               |           |                        |
| Canopy Over 400 Se                   | guara Foot               | No       |               |           |                        |
|                                      | quare reet.              | NO       |               |           |                        |
| Size of Canopy:<br>Number of Canopie |                          |          |               |           |                        |
| Other:                               | 5.                       | No       |               |           |                        |
|                                      |                          | NO       |               |           |                        |
| Other Description:                   |                          |          |               |           |                        |
| PYROTECHNICS ITE                     | MS                       |          |               |           | Edit                   |
| Indoor/Outdoor Pro                   | oximate Pyrotechnics:    | No       |               |           |                        |
| Temporary Heat - El                  | lectric or Propane:      | No       |               |           |                        |
| FireWorks:                           |                          | No       |               |           |                        |
| Propane Effects:                     |                          | No       |               |           |                        |
| Fogger(s)/Hazer(s):                  |                          | No       |               |           |                        |
| Fire Dancing:                        |                          | No       |               |           |                        |
| Attachment                           |                          |          |               |           | Edit                   |
| The maximum fi                       | ile size allowed is 1024 | 4 MB.    |               |           |                        |
| Name                                 | Туре                     | Size     | Latest Update | Action    |                        |
| Capture1.JPG                         | Fire-Site Diagram        | 90.13 KB | 02/26/2021    | Actions - |                        |
| Name<br>Capture1.JPG                 |                          |          |               |           |                        |
| Save and resun                       | ne later                 |          |               |           | Continue Application » |

Step 18 cont.: Review **all** information to confirm it is correct before you submit.

| Home      | Development Services Business Licens                                                                                                    | es Contractor Licensing | Right-of-Way ( | Conveyance Fire | e Parks | Search<br>s Recreation | Q . |
|-----------|----------------------------------------------------------------------------------------------------|-------------------------|----------------|-----------------|---------|------------------------|-----|
| Create an | Application Search Applications                                                                                                    |                         |                | 10-             |         |                        |     |
| ire Preve | ntion Special Event Operational Permit                                                                                                    |                         |                |                 |         |                        |     |
| 1 Step 1  | 2 Review                                                                                                    |                         | 3 Pay Fees     |                 |         | 4 Record Issuance      |     |
| $\oslash$ | For "Same Day" Operational Permits your permit is issued.<br>For all other Operational Permits your application has been successfully submitted.<br>Please print this page and retain a copy for your records.<br>Your application has been received and will be processed in the order in which it has been received. Applications are typically reviewed within one week, however<br>many factors can affect this timeframe and your patience is appreciated. If you have questions about the status please contact den[pb@denvergov.org] and<br>reference the record number of the applications. |                         |                |                 |         |                        |     |
|           | You will also be notified of any fees due thr                                                                                                    | ough omail              |                |                 |         |                        |     |

Step 19: Your application has been submitted for review by the Special Events group. You will receive email notifications regarding any status update or change to your application. These will come from info@denvergov.org, do not delete them or send them to your junk/spam folder, as they contain important information regarding your permit. You will be emailed a link to pay permit fees and will be emailed a copy of your permit once payment has been posted. Please direct general questions to: DENFPB@denvergov.org. Please direct Special Events *specific* questions to: SpecialEventsDFD@denvergov.org.

You will need this number to check the status of your application or to schedule/check results of inspections. Please print a copy for your records.